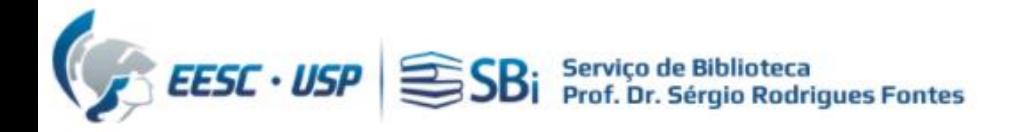

1) Para acessar a base Scopus, você precisa de um acesso autorizado (USP ou [VPN](https://informatica.eesc.usp.br/index.php?option=com_content&view=article&id=11&Itemid=119)) 2) Efetuar login na base Scopus em: [https://www.scopus.com](https://www.scopus.com/)

**Scopus** 

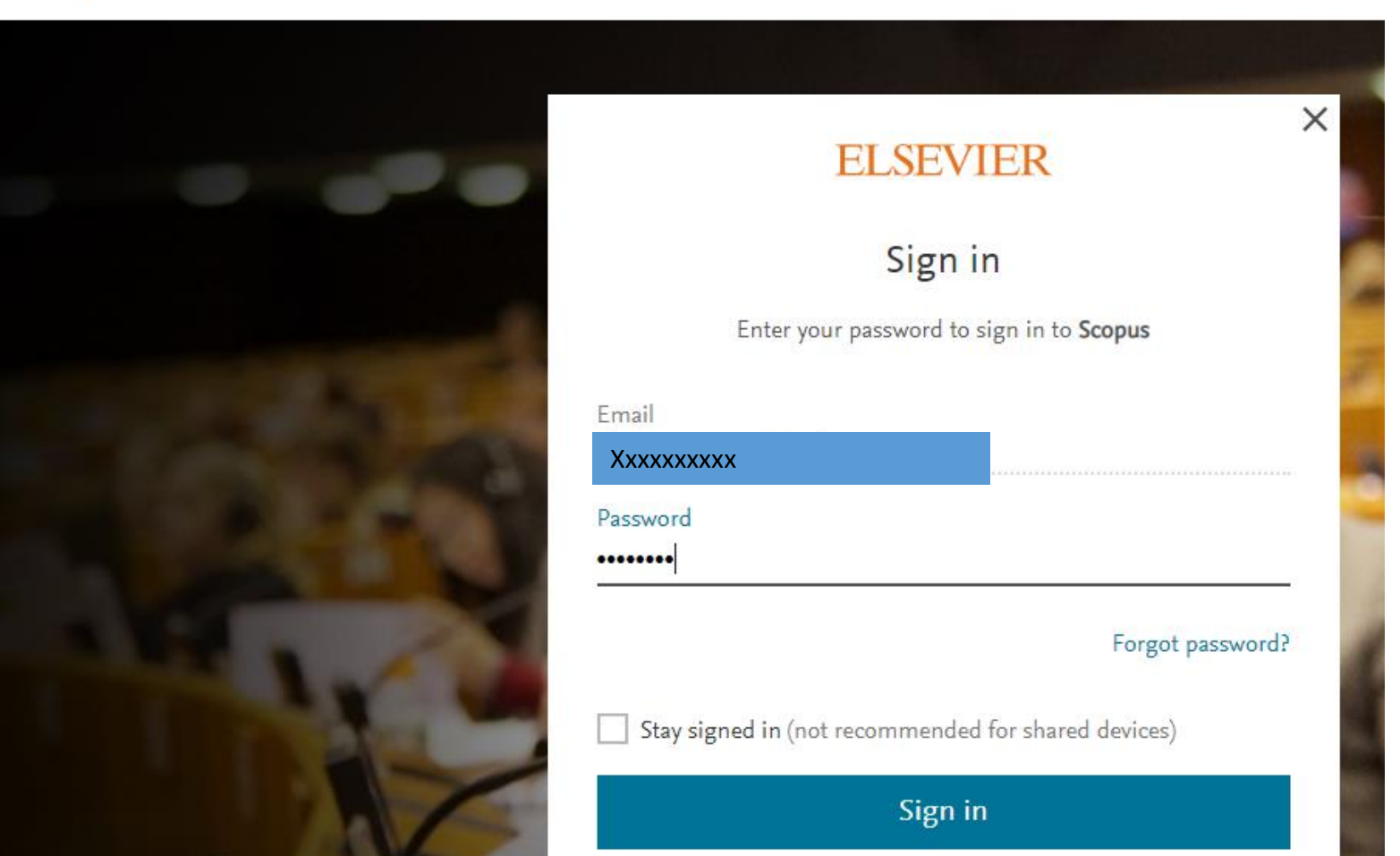

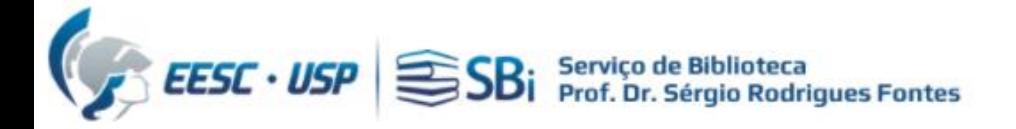

### Efetuar busca por autor:

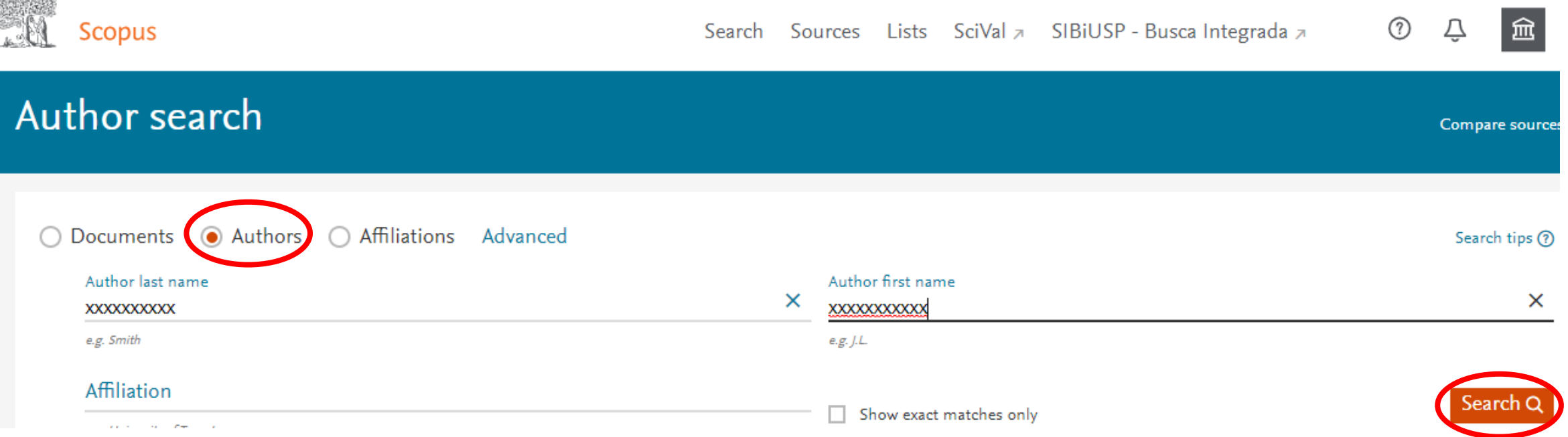

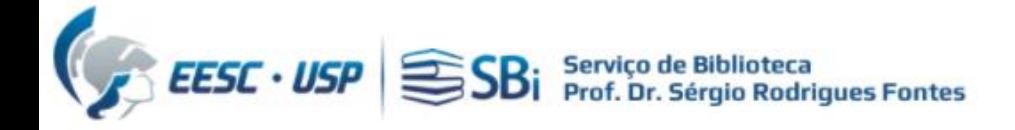

Clique no link com o nome do autor para visualizar o perfil:

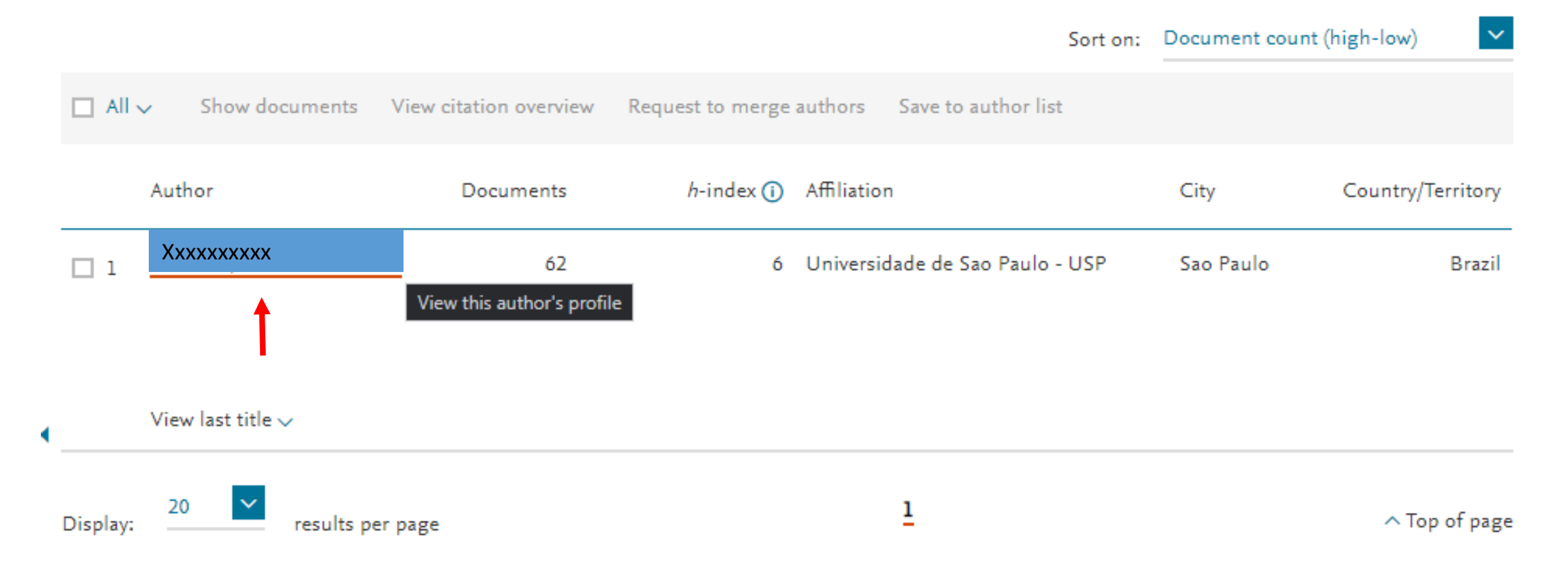

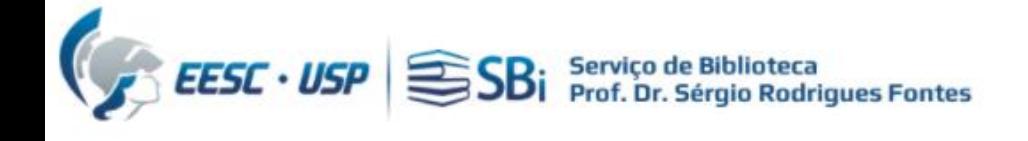

Clique em Connect to ORCID:

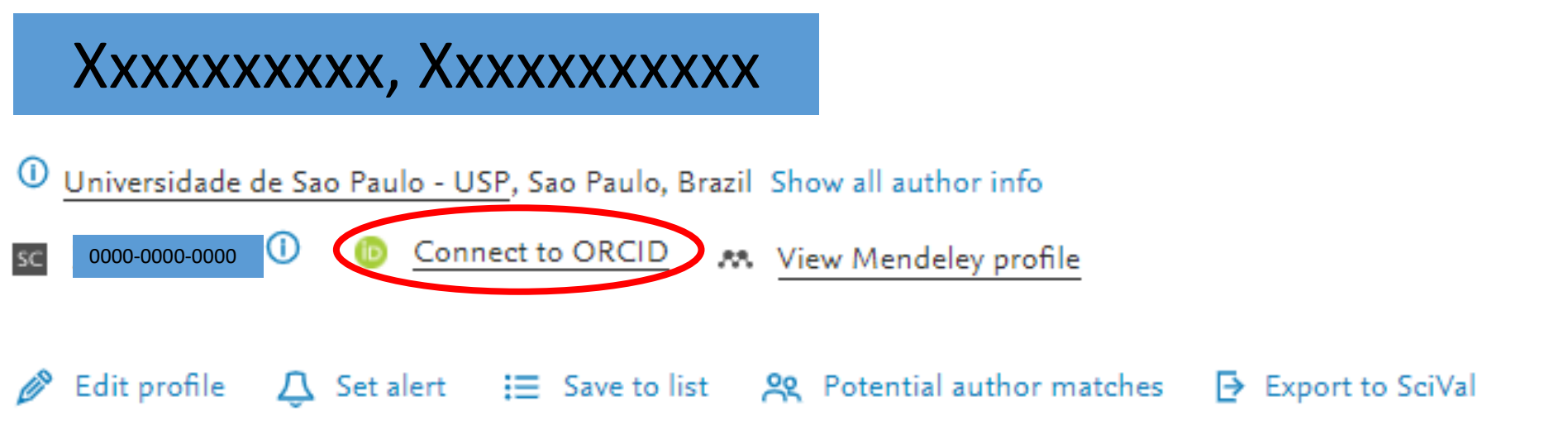

Document & citation trends

Most contributed Topics 2015-2019 @

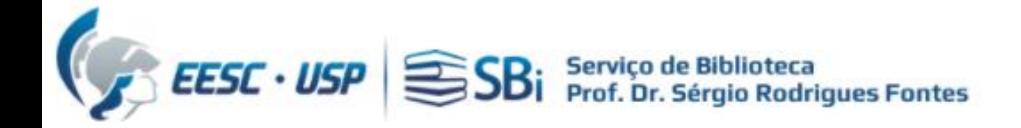

Faça sua autenticação no ORCID:

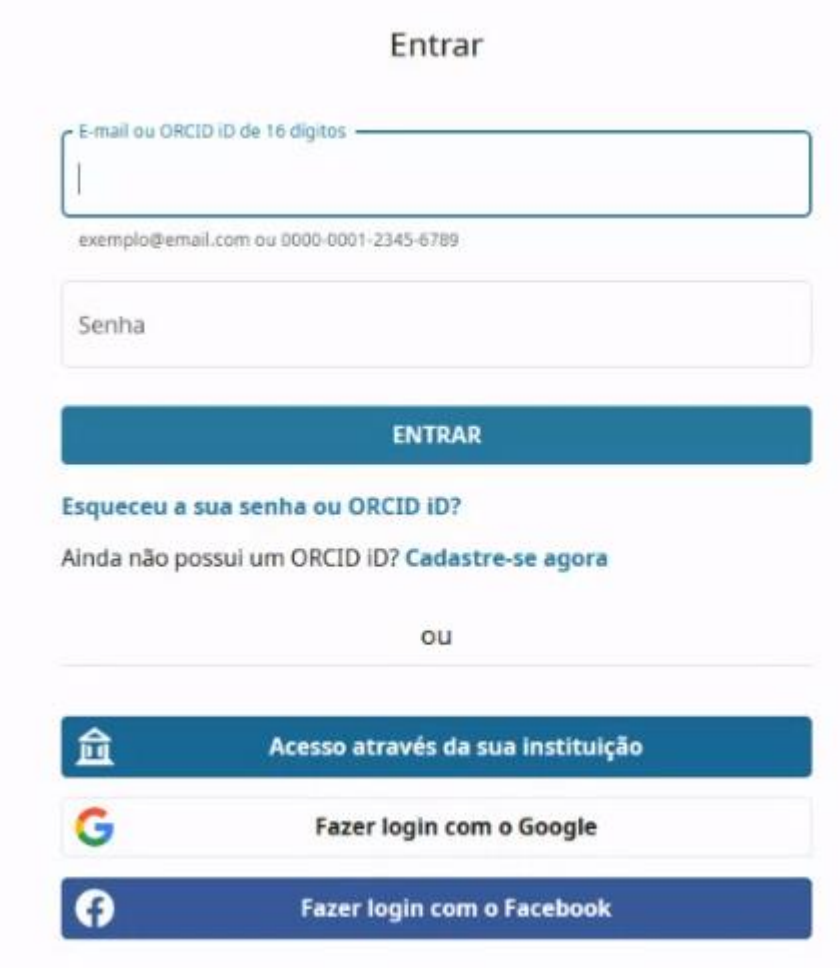

<span id="page-5-0"></span>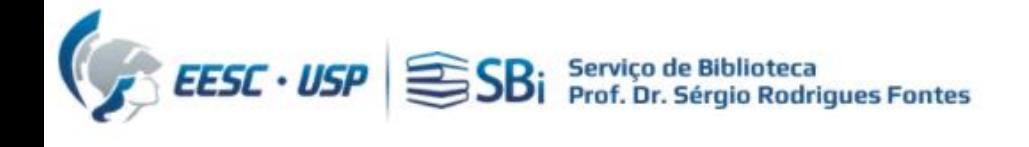

# Scopus | ORCID

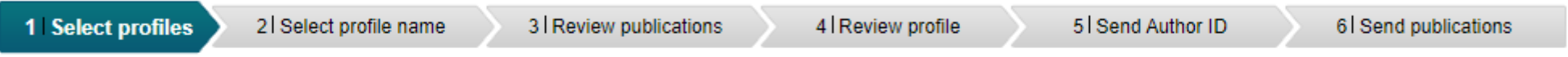

Please select all profiles that contain publications authored by you and click the next button to continue.

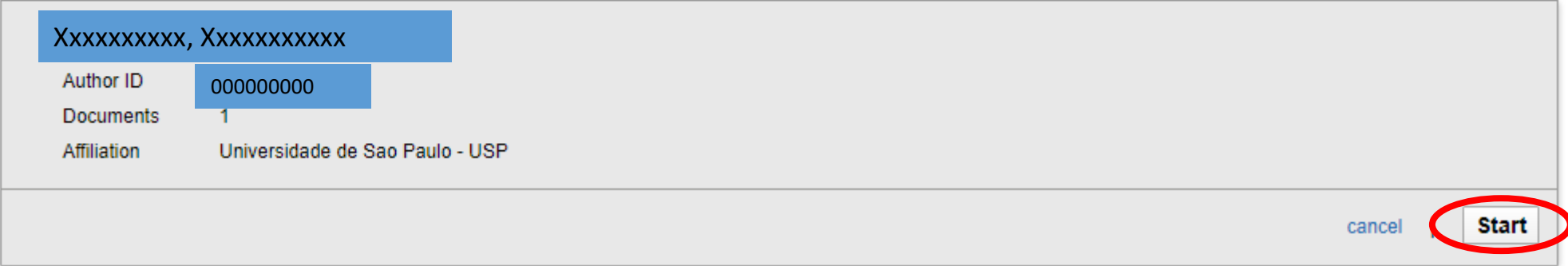

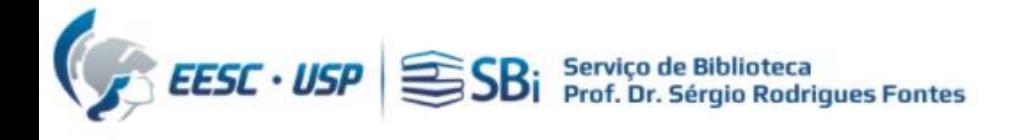

Selecione o nome de preferência:

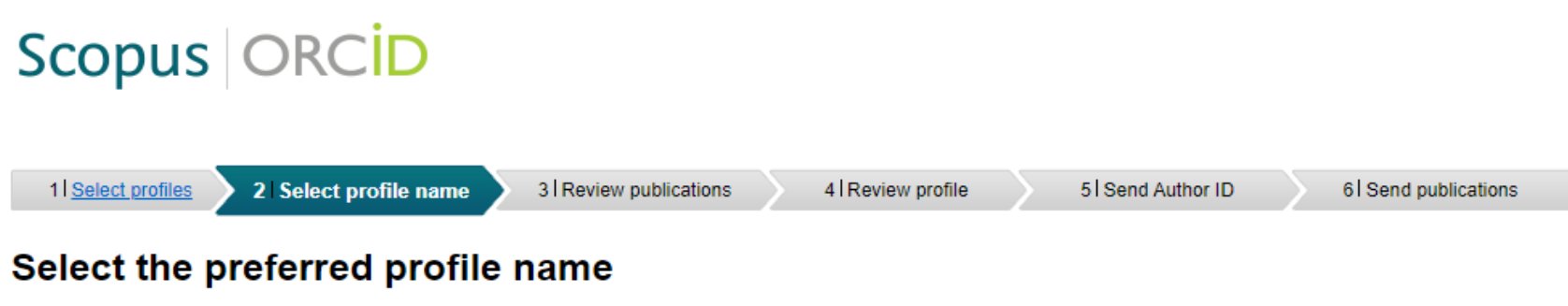

Please select the preferred name for your unique author profile.

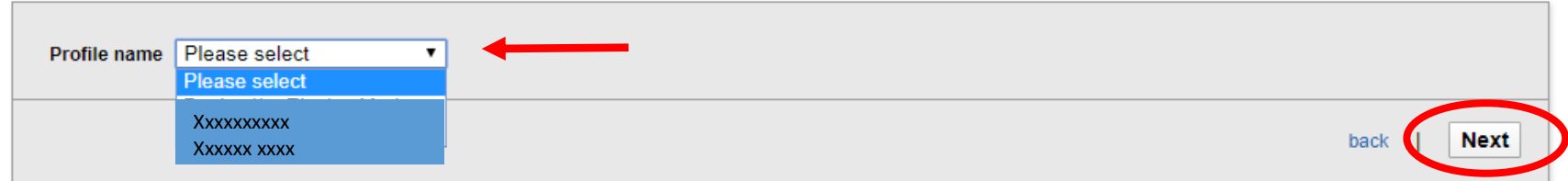

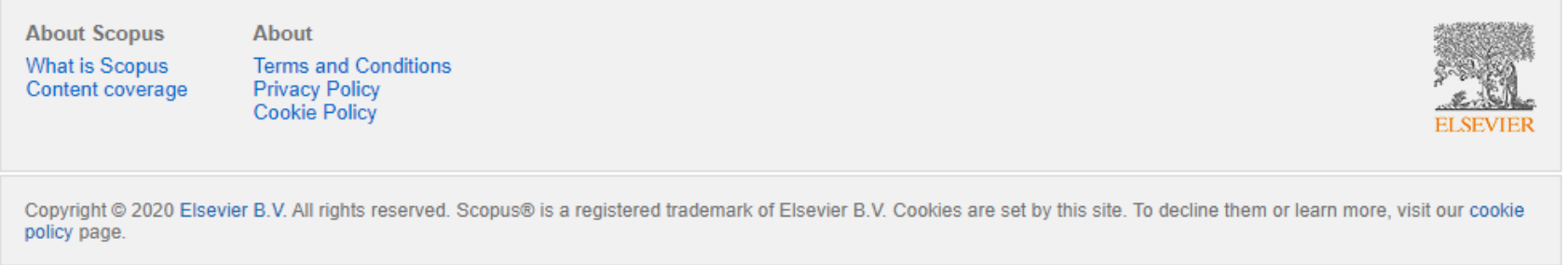

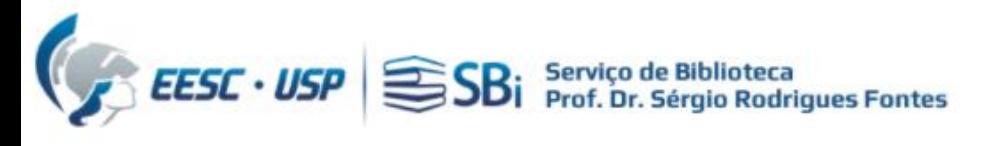

# Scopus | ORCID

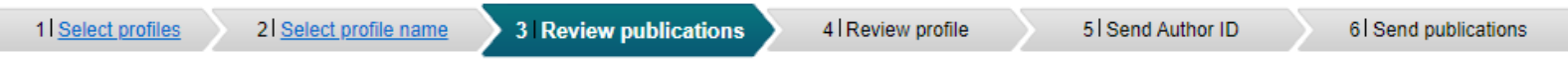

#### Review your authored publications

Please indicate below if this publication is authored by you.

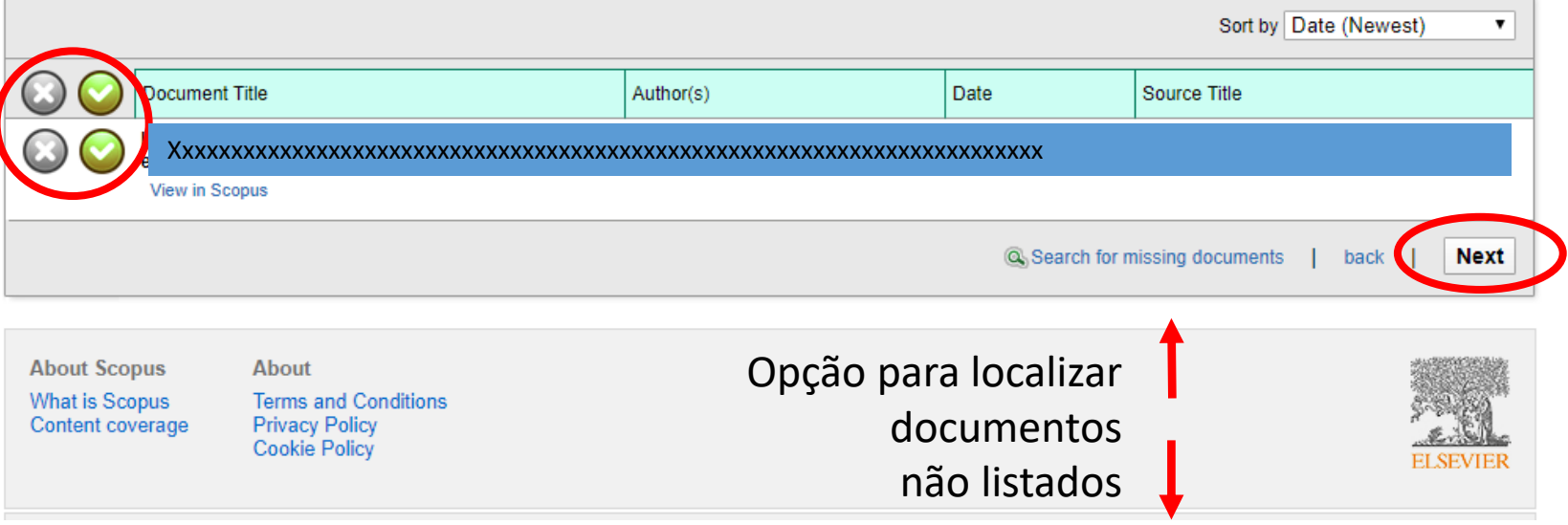

#### **Search for missing documents**

Look up the documents that are not listed by using the form below. Please be aware that some documents might not be in Scopus at the moment and therefore will not be shown.

 $\boldsymbol{\mathsf{x}}$ 

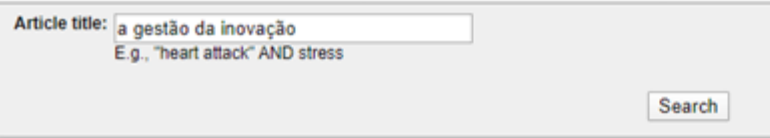

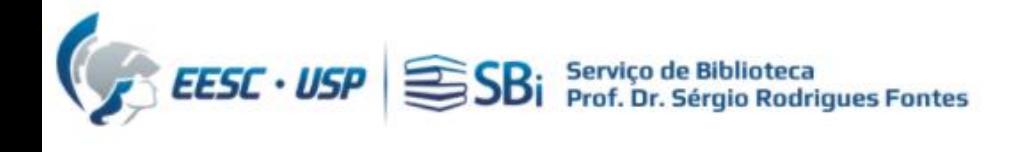

# Scopus | ORCID

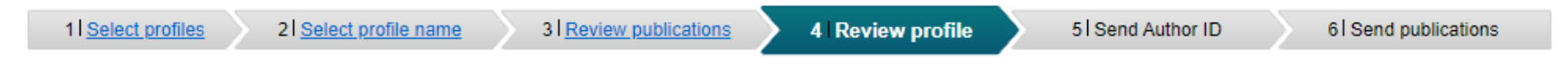

#### **Review the Scopus profile**

Please review the information below to ensure that the data to be sent to ORCID is correct.

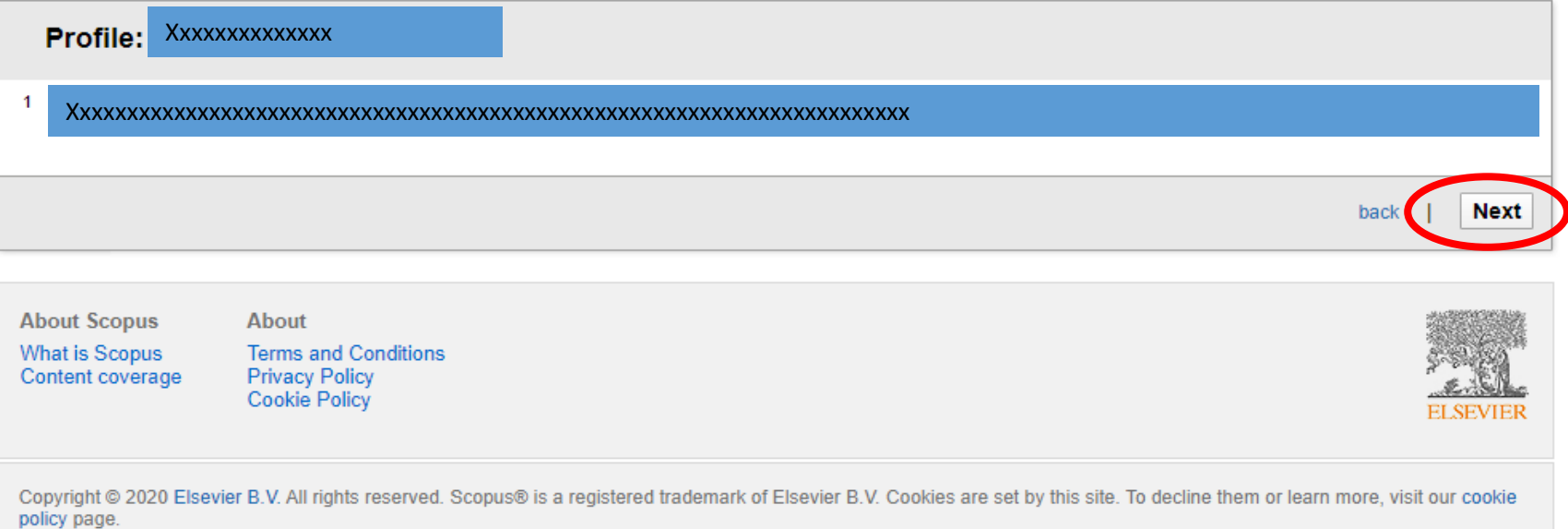

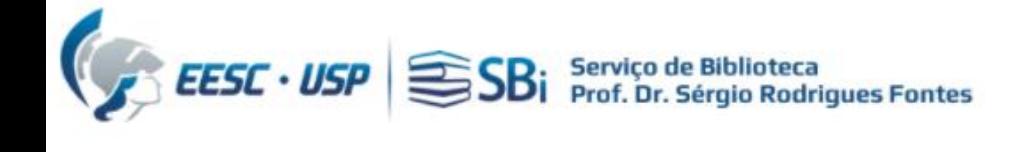

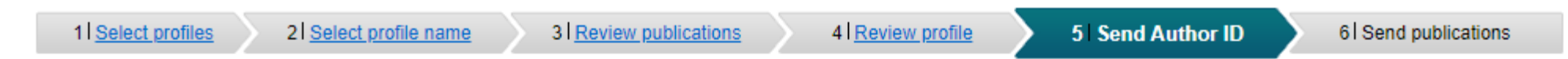

### Send the Scopus ID to ORCID

Thank you for checking your profile. Your Scopus ID is now ready to be sent to ORCID.

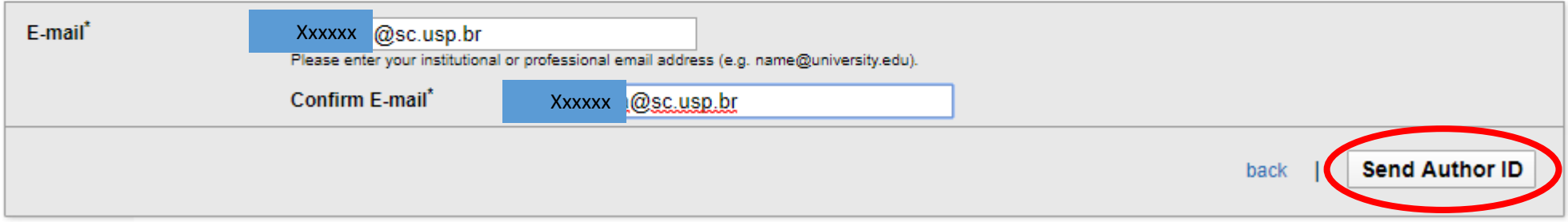

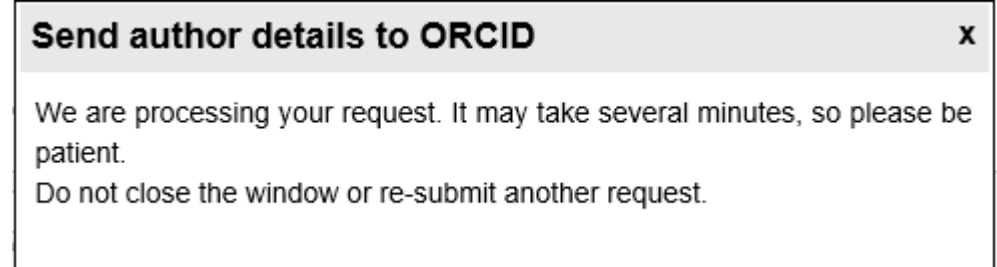

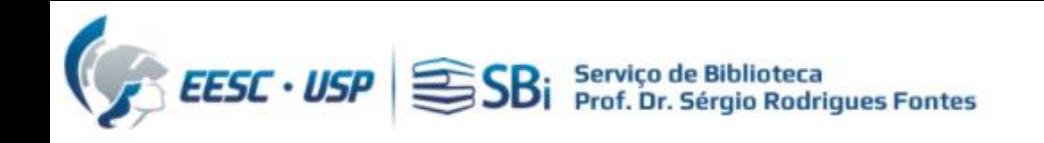

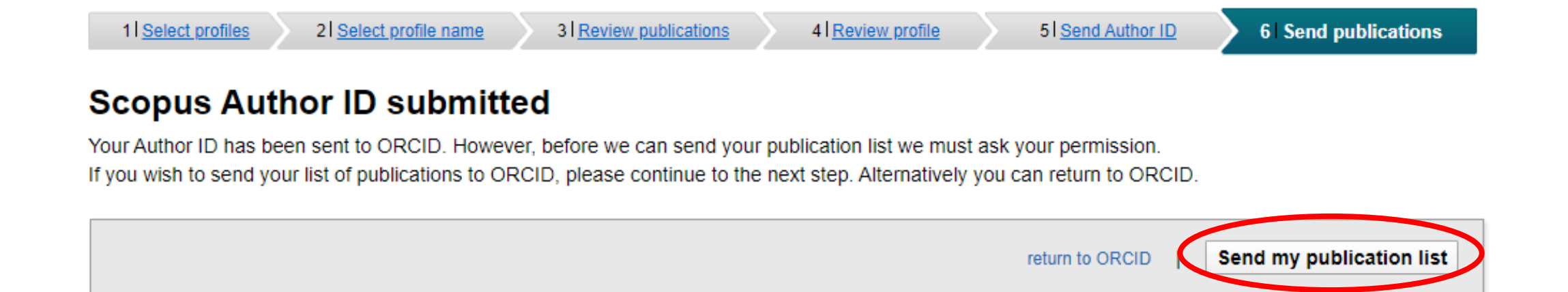

### **Scopus documents submitted**

Thank you for your request. We have now also sent your publication list to ORCID.

The Scopus Author Feedback Team

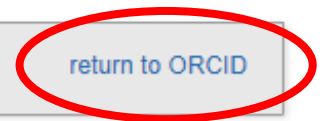

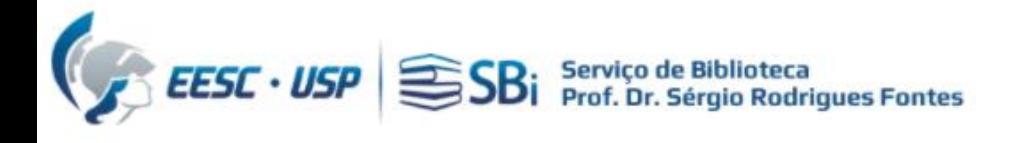

#### Observe que se seus trabalhos e o Scopus Author ID foram sincronizados ao ORCID:

 $\angle$  País **Brasil** 

#### Palavras-Chave

Education Engineering, Distance learning, elearning, Assessment e-learning

/ Websites

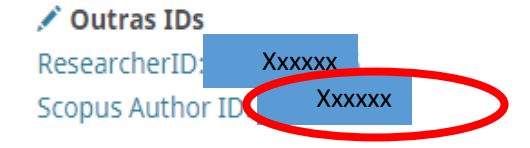

 $\angle$  E-mails xxxxx @gmail.com @sc.usp.br **Xxxxxx** 

#### Você não adicionou nenhum financiamento, Add funding.

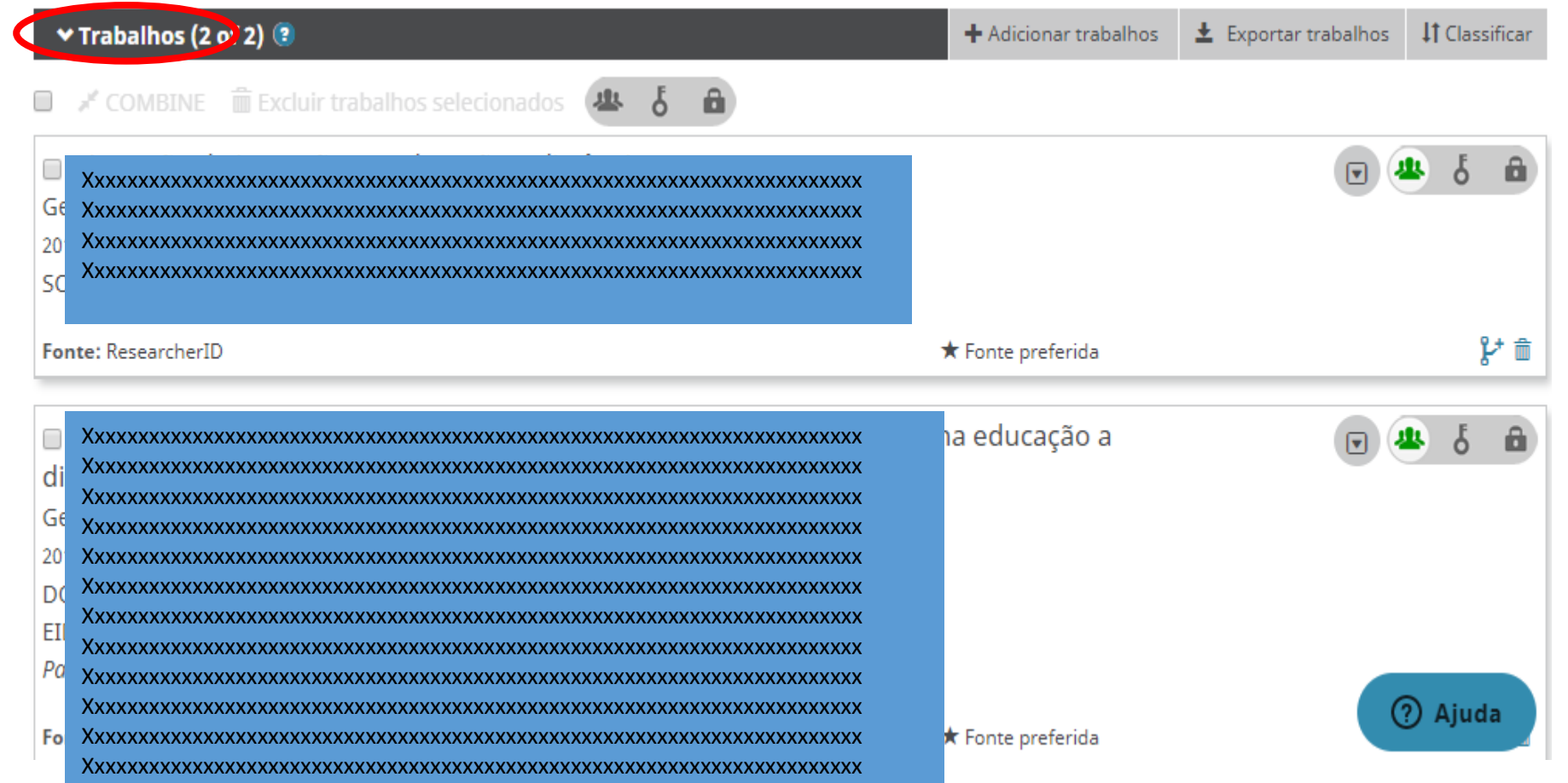

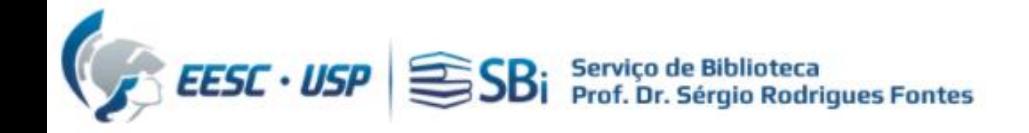

# **A vinculação também pode ser feita iniciando-se pelo ORCID**

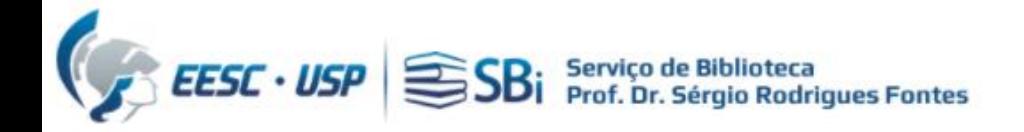

## Fazer login no ORCID

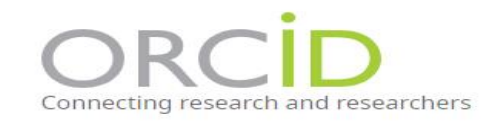

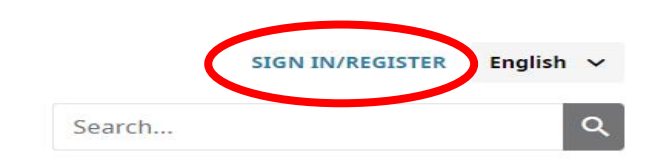

**ABOUT FOR RESEARCHERS MEMBERSHIP DOCUMENTATION RESOURCES NEWS & EVENTS SIGN IN** 

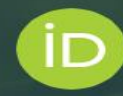

# Distinguish yourself in three easy steps

ORCID provides a persistent digital identifier (an ORCID iD) that you own and control, and that distinguishes you from every other researcher. You can connect your iD with your professional information - affiliations, grants, publications, peer review, and more. You can use your iD to share your information with other systems, ensuring you get recognition for all your contributions, saving you time and hassle, and reducing the risk of errors.

FIND OUT MORE ABOUT OUR MISSION AND VALUES

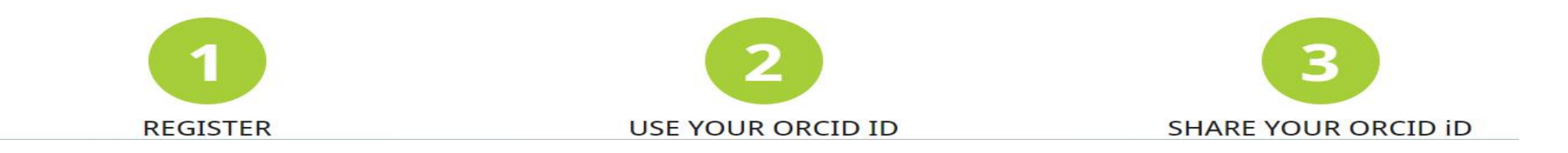

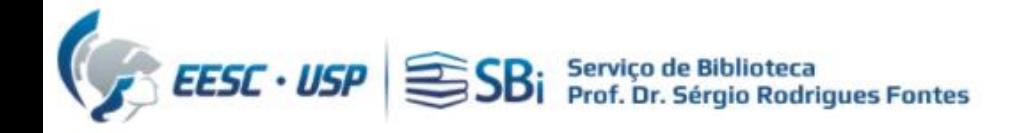

## Role a tela para baixo até o item "trabalhos", clique em "adicionar trabalhos" e depois em "pesquisar e conectar"

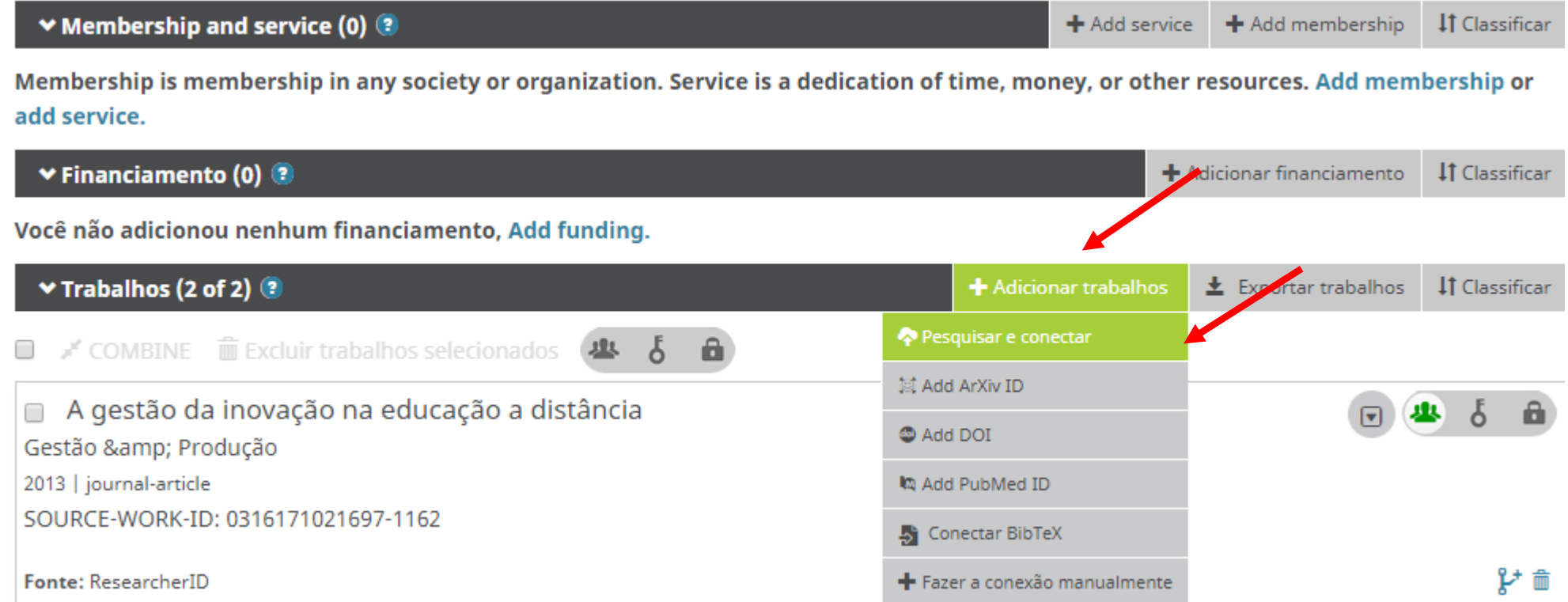

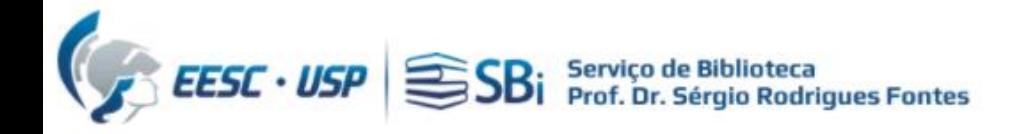

## Role a tela para baixo até o item "Scopus - Elsevier", clique no link:

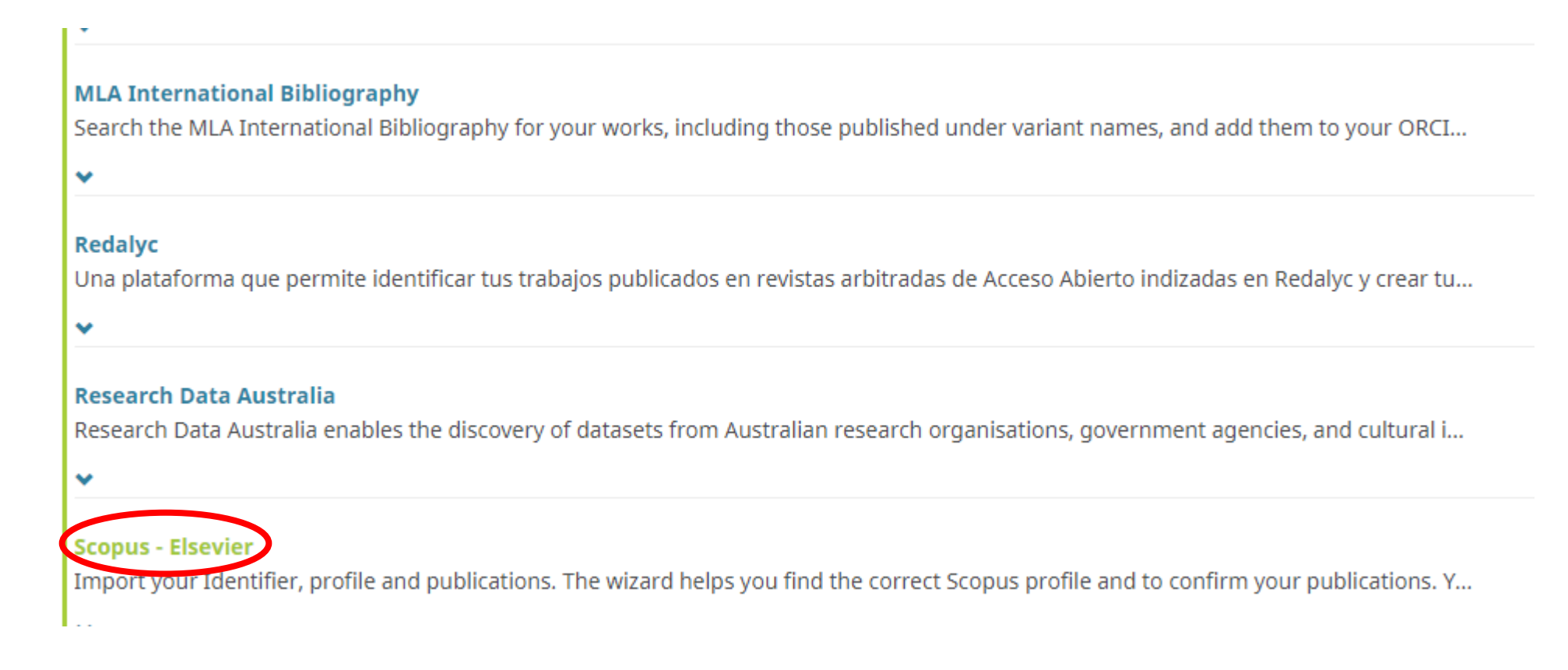

Na sequência, temos as mesmas etapas já descritas nos [Slides de 6 a 12](#page-5-0)

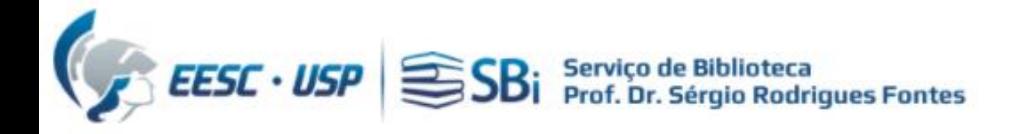

# Dúvidas

Esse tutorial foi elaborado a partir das informações disponíveis no site. Caso o pesquisador tenha dúvidas, poderá nos contatar por e-mail ou solicitar uma reunião remota, para isso indique o dia e horário de preferência.

[biblioteca.apoio@eesc.usp.br](mailto:biblioteca.apoio@eesc.usp.br)

Flávia e João

Seção de Apoio à Pesquisa e Comunicação Acadêmica Biblioteca EESC-USP